Printed in the U.S.A. 37L1353

# **Installing your IBM Mouse**

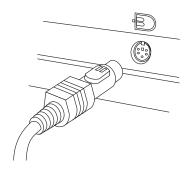

Turn off your computer and all attached devices. If you have another mouse attached, disconnect it. Attach the mouse cable to the mouse port as shown above. Turn on your computer to activate the mouse. There is no software to install. For additional information on this or other IBM products, visit the IBM Personal Computing Web site, at: http://www.pc.ibm.com and the IBM Healthy Computing Web site, at: http://www.pc.ibm.com/healthycomputing

Turn off your computer and all attached devices. If you have another mouse attached, disconnect it. Attach the mouse cable to the mouse port as shown above. Turn on your computer to activate the mouse. There is no software to install. For additional information on this or other IBM products, visit the IBM Personal Computing Web site, at: http://www.pc.ibm.com and the IBM Healthy Computing Web site, at: http://www.pc.ibm.com/healthycomputing

Turn off your computer and all attached devices. If you have another mouse attached, disconnect it. Attach the mouse cable to the mouse port as shown above. Turn on your computer to activate the mouse. There is no software to install. For additional information on this or other IBM products, visit the IBM Personal Computing Web site, at: http://www.pc.ibm.com and the IBM Healthy Computing Web site, at: http://www.pc.ibm.com/healthycomputing

Turn off your computer and all attached devices. If you have another mouse attached, disconnect it. Attach the mouse cable to the mouse port as shown above. Turn on your computer to activate the mouse. There is no software to install. For additional information on this or other IBM products, visit the IBM Personal Computing Web site, at: http://www.pc.ibm.com and the IBM Healthy Computing Web site, at: http://www.pc.ibm.com/healthycomputing

Turn off your computer and all attached devices. If you have another mouse attached, disconnect it. Attach the mouse cable to the mouse port as shown above. Turn on your computer to activate the mouse. There is no software to install. For additional information on this or other IBM products, visit the IBM Personal Computing Web site, at: http://www.pc.ibm.com and the IBM Healthy Computing Web site, at: http://www.pc.ibm.com/healthycomputing

Turn off your computer and all attached devices. If you have another mouse attached, disconnect it. Attach the mouse cable to the mouse port as shown above. Turn on your computer to activate the mouse. There is no software to install. For additional information on this or other IBM products, visit the IBM Personal Computing Web site, at: http://www.pc.ibm.com and the IBM Healthy Computing Web site, at: http://www.pc.ibm.com/healthycomputing

Turn off your computer and all attached devices. If you have another mouse attached, disconnect it. Attach the mouse cable to the mouse port as shown above. Turn on your computer to activate the mouse. There is no software to install. For additional information on this or other IBM products, visit the IBM Personal Computing Web site, at: http://www.pc.ibm.com and the IBM Healthy Computing Web site, at: http://www.pc.ibm.com/healthycomputing

Turn off your computer and all attached devices. If you have another mouse attached, disconnect it. Attach the mouse cable to the mouse port as shown above. Turn on your computer to activate the mouse. There is no software to install. For additional information on this or other IBM products, visit the IBM Personal Computing Web site, at: http://www.pc.ibm.com and the IBM Healthy Computing Web site, at: http://www.pc.ibm.com/healthycomputing

### **Notices**

References in this publication to IBM products, programs, or services do not imply that IBM intends to make these available in all countries in which IBM operates. Any reference to an IBM product, program, or service is not intended to state or imply that only that IBM product, program, or service may be used. Subject to IBM's valid intellectual property or other legally protectable rights, any functionally equivalent product, program, or service may be used instead of the IBM product, program, or service. The evaluation and verification of operation in conjunction with other products, except those expressly designated by IBM, are the responsibility of the user.

IBM may have patents or pending patent applications covering subject matter in this document. The furnishing of this document does not give you any license to these patents. You can send license inquiries, in writing, to:

IBM Director of Licensing IBM Corporation North Castle Drive Armonk, NY 10504-1785 U.S.A.

### **Trademarks**

The following terms are trademarks of the IBM Corporation in the United States or other countries or both:

HelpCenter IBM

Other company, product, and service names may be trademarks or service marks of others.

## Help and service information

Please see "Cleaning your IBM Mouse" before requesting Help or Service.

### **Online support**

Online technical support is available during the life of your product. Online assistance can be obtained through the IBM Automated Fax System, the Personal Computing Web page, and the Personal Systems Group (PSG) Electronic Bulletin Board System.

| Online Technical Support        |                                              |
|---------------------------------|----------------------------------------------|
| IBM Personal Computing Web Page | www.pc.ibm.com                               |
| IBM PSG BBS                     | 1-919-517-0001                               |
| IBM Automated Fax System        | 1-800-426-3395<br>1-800-465-3299 (in Canada) |

During the warranty period, assistance for replacement or exchange of defective components is available. In addition, if your IBM option is installed in an IBM computer, you might be entitled to service at your location. Your technical support representative can help you determine the best alternative.

### **Telephone support**

Marketing, installation, and configuration support through the HelpCenter will be withdrawn or made available for a fee, at IBM's discretion, 90 days after the option has been withdrawn from marketing. Additional support offerings, including step-by-step installation assistance, are available for a nominal fee.

To assist the technical support representative, have available as much of the following information as possible:

- 1. Option name
- 2. Option number
- 3. Proof of purchase
- Computer manufacturer, model, serial number (if IBM), and manual
- 5. Exact wording of the error message (if any)
- 6. Description of the problem
- Hardware and software configuration information for your system

If possible, be at your computer. Your technical support representative might want to walk you through the problem during the call.

For the support telephone number and support hours by country, refer to the following table or to the enclosed technical support insert. If the number is not provided, contact your IBM reseller or IBM marketing representative. Response time may vary depending on the number and nature of the calls received.

| Support 24 hours a day, 7 days a week |                |
|---------------------------------------|----------------|
| Canada                                | 1-800-565-3344 |
| U.S.A. / Puerto Rico                  | 1-800-772-2227 |

# **Cleaning your IBM Mouse**

To clean the mouse:

- 1. Make sure the computer is turned off.
- 2. Disconnect the mouse cable from the computer.
- Turn the mouse over and look carefully at the bottom. To remove the retainer ring, turn it in the direction indicated by the diagram on the bottom of the mouse.
- 4. Turn the mouse over, top side up, so that the retainer ring 1 and ball 2 drop out.
- Wash the ball in warm, soapy water; then dry it with a clean cloth. Blow air carefully into the ball-cage 4 to dislodge dust and lint
- Look for a build-up of dirt on the plastic rollers 3 inside the ball-cage. This build-up usually appears as a stripe running around the middle of the rollers.

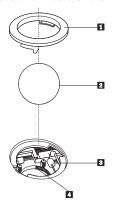

- 7. If dirty, clean the rollers by using a cotton swab soaked in isopropyl (rubbing) alcohol. Turn the rollers with your finger and repeat the process until all deposits are removed. After cleaning, make sure the rollers are still centered in their channels
- 8. Make sure that fluff from the swab is not left on the rollers.
- 9. Replace the ball and retainer ring. Turn the retainer ring to lock it into place.
- Connect the mouse cable to the computer. Turn your computer back on.

To clean the mouse:

- 1. Make sure the computer is turned off.
- 2. Disconnect the mouse cable from the computer.
- Turn the mouse over and look carefully at the bottom. To remove the retainer ring, turn it in the direction indicated by the diagram on the bottom of the mouse.
- 4. Turn the mouse over, top side up, so that the retainer ring 1 and ball 2 drop out.
- Wash the ball in warm, soapy water; then dry it with a clean cloth. Blow air carefully into the ball-cage 4 to dislodge dust and lint
- Look for a build-up of dirt on the plastic rollers 3 inside the ball-cage. This build-up usually appears as a stripe running around the middle of the rollers.

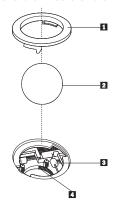

- 7. If dirty, clean the rollers by using a cotton swab soaked in isopropyl (rubbing) alcohol. Turn the rollers with your finger and repeat the process until all deposits are removed. After cleaning, make sure the rollers are still centered in their channels.
- 8. Make sure that fluff from the swab is not left on the rollers.
- 9. Replace the ball and retainer ring. Turn the retainer ring to lock it into place.
- Connect the mouse cable to the computer. Turn your computer back on.

### Product service and warranty information

For technical support, support hours, and warranty terms and conditions, see the enclosed inserts (flyer or diskette), or contact your IBM reseller or IBM marketing representative.

### Product service and warranty information

For technical support, support hours, and warranty terms and conditions, see the enclosed inserts (flyer or diskette), or contact your IBM reseller or IBM marketing representative.

## Product service and warranty information

For technical support, support hours, and warranty terms and conditions, see the enclosed inserts (flyer or diskette), or contact your IBM reseller or IBM marketing representative.

### Product service and warranty information

For technical support, support hours, and warranty terms and conditions, see the enclosed inserts (flyer or diskette), or contact your IBM reseller or IBM marketing representative.

## Product service and warranty information

For technical support, support hours, and warranty terms and conditions, see the enclosed inserts (flyer or diskette), or contact your IBM reseller or IBM marketing representative.

### Product service and warranty information

For technical support, support hours, and warranty terms and conditions, see the enclosed inserts (flyer or diskette), or contact your IBM reseller or IBM marketing representative.

### Product service and warranty information

For technical support, support hours, and warranty terms and conditions, see the enclosed inserts (flyer or diskette), or contact your IBM reseller or IBM marketing representative.

### Electronic emission notices

IBM Mouse

# Federal Communications Commission (FCC) Statement

**Note:** This equipment has been tested and found to comply with the limits for a Class B digital device, pursuant to Part 15 of the FCC Rules. These limits are designed to provide reasonable protection against harmful interference in a residential installation. This equipment generates, uses, and can radiate radio frequency energy and, if not installed and used in accordance with the instructions, may cause harmful interference to radio communications. However, there is no guarantee that interference will not occur in a particular installation. If this equipment does cause harmful interference to radio or television reception, which can be determined by turning the equipment off and on, the user is encouraged to try to correct the interference by one or more of the following measures:

Reorient or relocate the receiving antenna.

Increase the separation between the equipment and receiver. Connect the equipment into an outlet on a circuit different from that to which the receiver is connected.

Consult an IBM authorized dealer or service representative for help.

Properly shielded and grounded cables and connectors must be used in order to meet FCC emission limits. Proper cables and connectors are available from IBM authorized dealers. IBM is not responsible for any radio or television interference caused by using other than recommended cables and connectors or by unauthorized changes or modifications to this equipment. Unauthorized changes or modifications could void the user's authority to operate the equipment.

This device complies with Part 15 of the FCC Rules. Operation is subject to the following two conditions: (1) this device may not cause harmful interference, and (2) this device must accept any interference received, including interference that may cause undesired operation.

### Responsible Party:

International Business Machines Corporation New Orchard Road Armonk, NY 10504 Telephone: 1-919-543-2193

# **Industry Canada Class B emission compliance statement**

This Class B digital apparatus complies with Canadian ICES-003.

### Avis de conformité à la réglementation d'Industrie Canada

Cet appareil numérique de la classe B est conform à la norme NMB-003 du Canada.

# Deutsche EMV-Direktive (electromagnetische Verträglichkeit)

Dieses Gerät ist berechtigt in Übereinstimmung mit dem deutschen EMVG vom 9.Nov.92 das EG-Konformitätszeichen zu führen.

Der Aussteller der Konformitätserklärung ist die IBM UK, Greenock.

Dieses Gerät erfüllt die Bedingungen der EN 55022 Klasse B.

## **European Union - emission directive**

This product is in conformity with the protection requirements of EU Council Directive 89/366/ECC on the approximation of the laws of the Member States relating to electromagnetic compatibility.

IBM can not accept responsibility for any failure to satisfy the protection requirements resulting from a non-recommended modification of the product, including the fitting of non-IBM option cards.

This product has been tested and found to comply with the limits for Class B Information Technology Equipment according to CISPR 22 / European Standard EN 55022. The limits for Class B equipment were derived for typical residential environments to provide reasonable protection against interference with licensed communication devices.

# **Union Européenne - Directive Conformité** électromagnétique

Ce produit est conforme aux exigences de protection de la Directive 89/336/EEC du Conseil de l'UE sur le rapprochement des lois des États membres en matière de compatibilité électromagnétique.

IBM ne peut accepter aucune responsabilité pour le manquement aux exigences de protection résultant d'une modification non recommandée du produit, y compris l'installation de cartes autres que les cartes IBM.

Ce produit a été testé et il satisfait les conditions de l'équipement informatique de Classe B en vertu de CISPR22 / Standard européen EN 55022. Les conditions pour l'équipement de Classe B ont été définies en fonction d'un contexte résidentiel ordinaire afin de fournir une protection raisonnable contre l'interférence d'appareils de communication autorisés.

# Unione Europea - Directiva EMC (Conformidad électromagnética)

Este producto satisface los requisitos de protección del Consejo de la UE, Directiva 89/336/CEE en lo que a la legislatura de los Estados Miembros sobre compatibilidad electromagnética se refiere.

IBM no puede aceptar responsabilidad alguna si este producto deja de satisfacer dichos requisitos de protección como resultado de una modificación no recomendada del producto, incluyendo el ajuste de tarjetas de opción que no sean IBM.

Este producto ha sido probado y satisface los límites para Equipos Informáticos Clase B de conformidad con el Estándar CISPR22 y el Estándar Europeo EN 55022. Los límites para los equipos de Clase B se han establecido para entornos residenciales típicos a fin de proporcionar una protección razonable contra las interferencias con dispositivos de comunicación licenciados.

### **Union Europea - Normativa EMC**

Questo prodotto è conforme alle normative di protezione ai sensi della Direttiva del Consiglio dell'Unione Europea 89/336/CEE sull'armonizzazione legislativa degli stati membri in materia di compatibilità elettromagnetica.

IBM non accetta responsabilità alcuna per la mancata conformità alle normative di protezione dovuta a modifiche non consigliate al prodotto, compresa l'installazione di schede e componenti di marca diversa da IBM.

Le prove effettuate sul presente prodotto hanno accertato che esso rientra nei limiti stabiliti per le le apparecchiature di informatica Classe B ai sensi del CISPR 22 / Norma Europea EN 55022. I limiti delle apparecchiature della Classe B sono stati stabiliti al fine di fornire ragionevole protezione da interferenze mediante dispositivi di comunicazione in concessione in ambienti residenziali tipici.

この装置は、情報処理装置等電波障害自主規制協議会(VCCI)の基準に基づくクラスB情報技術装置です。この装置は、家庭環境で使用することを目的としていますが、この装置がラジオやテレビジョン受信機に近接して使用されると、受信障害を引き起こすことがあります。 取扱説明書に従って正しい取り扱いをして下さい。

### **Product warranty**

The following warranty information applies to products purchased in the United States, Canada, and Puerto Rico. For warranty terms and conditions for products purchased in other countries, see the enclosed Warranty insert, or contact your IBM reseller or IBM marketing representative.

International Business Machines Corporation

Armonk, New York, 10504

### Statement of Limited Warranty

The warranties provided by IBM in this Statement of Limited Warranty apply only to Machines you originally purchase for your use, and not for resale, from IBM or your reseller. The term "Machine" means an IBM machine, its features, conversions, upgrades, elements, or accessories, or any combination of them. Unless IBM specifies otherwise, the following warranties apply only in the country where you acquire the Machine. If you have any questions, contact IBM or your reseller.

Machine: IBM Mouse

Warranty Period\*: One Year

\*Contact your place of purchase for warranty service information.

### **Production Status**

Each Machine is manufactured from new parts, or new and used parts. In some cases, the Machine may not be new and may have been previously installed. Regardless of the Machine's production status, IBM's warranty terms apply.

### The IBM Warranty for Machines

IBM warrants that each Machine 1) is free from defects in materials and workmanship and 2) conforms to IBM's Official Published Specifications. The warranty period for a Machine is a specified, fixed period commencing on its Date of Installation. The date on your receipt is the Date of Installation, unless IBM or your reseller informs you otherwise.

During the warranty period IBM or your reseller, if authorized by IBM, will provide warranty service under the type of service designated for the Machine and will manage and install engineering changes that apply to the Machine.

For IBM or your reseller to provide warranty service for a feature, conversion, or upgrade, IBM or your reseller may require that the Machine on which it is installed be 1) for certain Machines, the designated, serial-numbered Machine and 2) at an engineering-change level compatible with the feature, conversion, or upgrade. Many of these transactions involve the removal of parts and their return to IBM. You represent that all removed parts are genuine and unaltered. A part that replaces a removed part will assume the warranty service status of the replaced part.

If a Machine does not function as warranted during the warranty period, IBM or your reseller will repair it or replace it with one that is at least functionally equivalent, without charge. The replacement may not be new, but will be in good working order. If IBM or your reseller is unable to repair or replace the Machine, you may return it to your place of purchase and your money will be refunded.

If you transfer a Machine to another user, warranty service is available to that user for the remainder of the warranty period. You should give your proof of purchase and this Statement to that user. However, for Machines which have a life-time warranty, this warranty is not transferable.

### **Warranty Service**

To obtain warranty service for the Machine, you should contact your reseller or call IBM. In the United States, call IBM at 1-800-772-2227. In Canada, call IBM at 1-800-565-3344. You may be required to present proof of purchase.

IBM or your reseller will provide certain types of repair and exchange service, either at your location or at IBM's or your reseller's service center, to restore a Machine to good working order.

When a type of service involves the exchange of a Machine or part, the item IBM or your reseller replaces becomes its property and the replacement becomes yours. You represent that all removed items are genuine and unaltered. The replacement may not be new, but will be in good working order and at least functionally equivalent to the item replaced. The replacement assumes the warranty service status of the replaced item. Before IBM or your reseller exchanges a Machine or part, you agree to remove all features, parts, options, alterations, and attachments not under warranty service. You also agree to ensure that the Machine is free of any legal obligations or restrictions that prevent its exchange.

You agree to:

- 1. obtain authorization from the owner to have IBM or your reseller service a Machine that you do not own; and
- 2. where applicable, before service is provided
  - a. follow the problem determination, problem analysis, and service request procedures that IBM or your reseller provide,
  - b. secure all programs, data, and funds contained in a Machine, and
  - c. inform IBM or your reseller of changes in a Machine's location.

IBM is responsible for loss of, or damage to, your Machine while it is 1) in IBM's possession or 2) in transit in those cases where IBM is responsible for the transportation charges.

### **Extent of Warranty**

IBM does not warrant uninterrupted or error-free operation of a Machine.

The warranties may be voided by misuse, accident, modification, unsuitable physical or operating environment, improper maintenance by you, removal or alteration of Machine or parts identification labels, or failure caused by a product for which IBM is not responsible.

THESE WARRANTIES REPLACE ALL OTHER WARRANTIES OR CONDITIONS, EXPRESS OR IMPLIED, INCLUDING, BUT NOT LIMITED TO, THE IMPLIED WARRANTIES OR CONDITIONS OF MERCHANTABILITY AND FITNESS FOR A PARTICULAR PURPOSE. THESE WARRANTIES GIVE YOU SPECIFIC LEGAL RIGHTS AND YOU MAY ALSO HAVE OTHER RIGHTS WHICH VARY FROM JURISDICTION TO JURISDICTION. SOME JURISDICTIONS DO NOT ALLOW THE EXCLUSION OR LIMITATION OF EXPRESS OR IMPLIED WARRANTIES, SO THE ABOVE EXCLUSION OR LIMITATION MAY NOT APPLY TO YOU. IN THAT EVENT SUCH WARRANTIES ARE LIMITED IN DURATION TO THE WARRANTY PERIOD. NO WARRANTIES APPLY AFTER THAT PERIOD.

### Limitation of Liability

Circumstances may arise where, because of a default on IBM's part or other liability you are entitled to recover damages from IBM. In each such instance, regardless of the basis on which you are entitled to claim damages from IBM (including fundamental breach, negligence, misrepresentation, or other contract or tort claim), IBM is liable only for:

- 1. damages for bodily injury (including death) and damage to real property and tangible personal property; and
- 2. the amount of any other actual direct damages or loss, up to the greater of U.S. \$100,000 or the charges (if recurring, 12 months' charges apply) for the Machine that is the subject of the claim.

UNDER NO CIRCUMSTANCES IS IBM LIABLE FOR ANY OF THE FOLLOWING: 1) THIRD-PARTY CLAIMS AGAINST YOU FOR LOSSES OR DAMAGES (OTHER THAN THOSE UNDER THE FIRST ITEM LISTED ABOVE); 2) LOSS OF, OR DAMAGE TO, YOUR RECORDS OR DATA; OR 3) SPECIAL, INCIDENTAL, OR INDIRECT DAMAGES OR FOR ANY ECONOMIC CONSEQUENTIAL DAMAGES (INCLUDING LOST PROFITS OR SAVINGS), EVEN IF IBM OR YOUR RESELLER IS INFORMED OF THEIR POSSIBILITY. SOME JURISDICTIONS DO NOT ALLOW THE EXCLUSION OR LIMITATION OF INCIDENTAL OR CONSEQUENTIAL DAMAGES, SO THE ABOVE EXCLUSION OR LIMITATION MAY NOT APPLY TO YOU.